# **DBMaker/DBMaster FAQ Document**

## **Question:**

What are the general steps about installing DBMaker Driver and DSN on Windows platform manually? (From DBMR1783; Version: DBMaker 4.16)

#### **Answer:**

Generally, there are 4 steps to install DBMaker Driver and DSN; they are as following (take DBMaker 4.16 for example)

#### Step1<sup>[</sup>Copy Files, insure the following files must be exist in the correct **directory.**

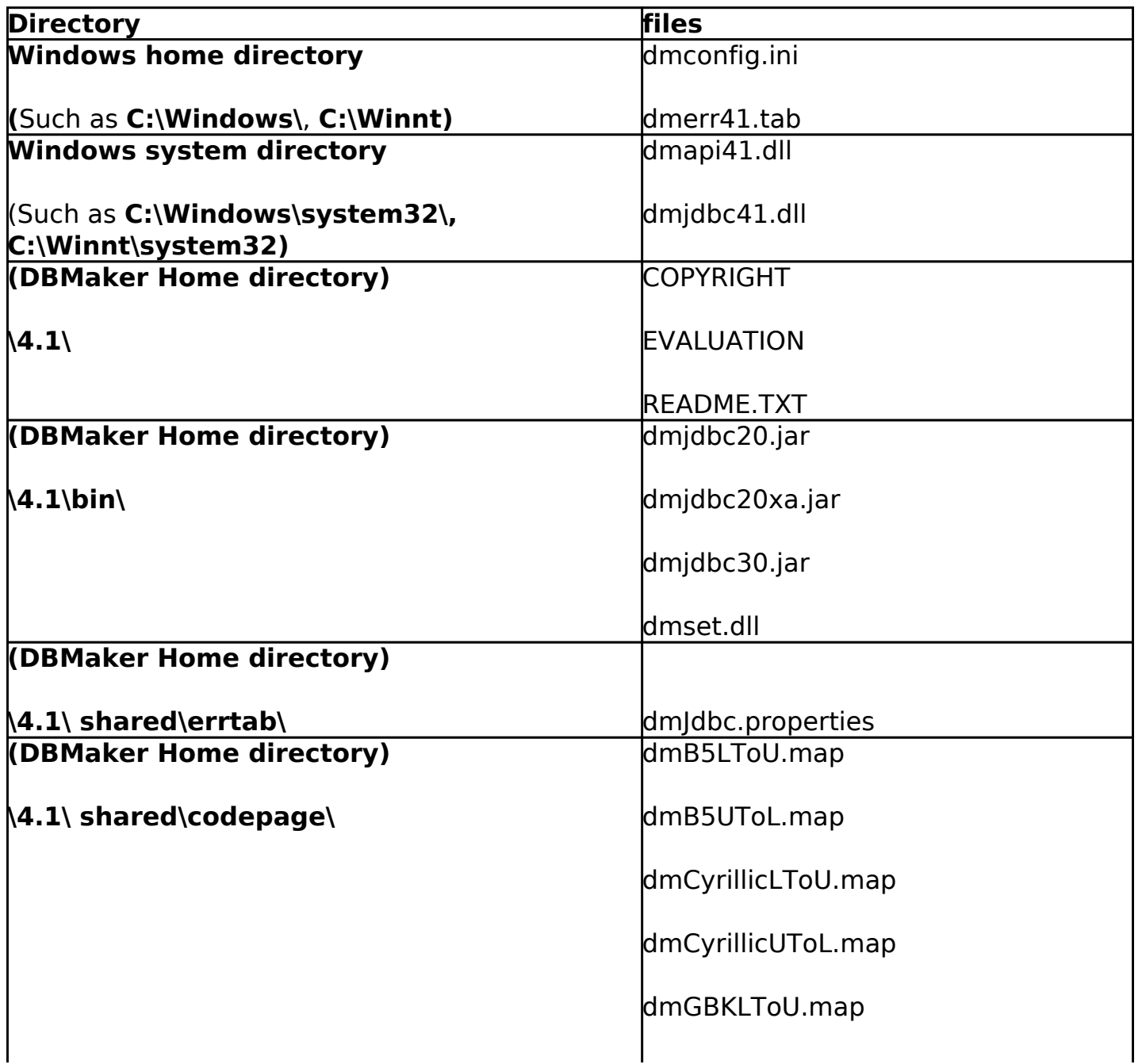

[Email: <Support\\_RD@syscom.com.tw>](Support_RD@syscom.com.tw)

Page 1 / 3 [URL:/faq/index.php?action=faq&cat=0&id=453&artlang=en](/faq/index.php?action=faq&cat=0&id=453&artlang=en)

# **DBMaker/DBMaster FAQ Document**

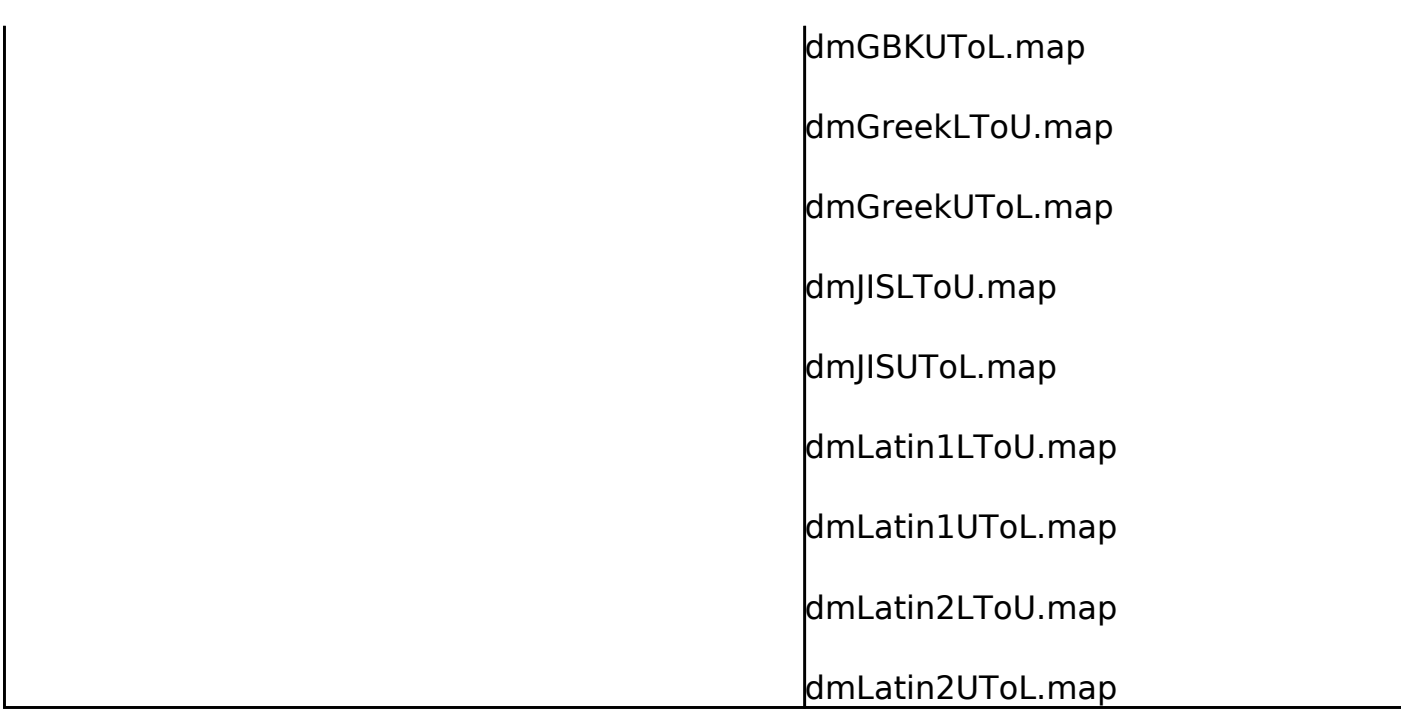

#### **Step2: Configure dmconfig.ini file**

[DBSAMPLE4]

DB PTNUM  $= 2453$ 

DB SVADR =  $192.16.0.121$  ; address of the server machine

DB\_USRID = SYSADM

### Step3<sup>[Registry ODBC Driver</sup>

[HKEY\_LOCAL\_MACHINE\SOFTWARE\DBMaker]

[HKEY\_LOCAL\_MACHINE\SOFTWARE\DBMaker\4.1]

"HOME"="C:\\DBMaker\\4.1"

"COMPILER"=""

"INSTALLTYPE"="Driver"

"CURRENTVERSION"="4.1.6"

[HKEY\_LOCAL\_MACHINE\SOFTWARE\ODBC\ODBCINST.INI\DBMaker 4.1 Driver]

[Email: <Support\\_RD@syscom.com.tw>](Support_RD@syscom.com.tw)

Page 2 / 3 [URL:/faq/index.php?action=faq&cat=0&id=453&artlang=en](/faq/index.php?action=faq&cat=0&id=453&artlang=en)

# **DBMaker/DBMaster FAQ Document**

"Driver"="C:\\WINDOWS\\system32\\DMAPI41.DLL"

"Setup"="C:\\DBMaker\\4.1\\bin\\DMSET.DLL"

"APILevel"="1"

"ConnectFunctions"="YYN"

"CPTimeout"="60"

"DriverODBCVer"="03.00"

"FileUsage"="0"

"SQLLevel"="1"

[HKEY\_LOCAL\_MACHINE\SOFTWARE\ODBC\ODBCINST.INI\ODBC Drivers]

"DBMaker 4.1 Driver"="Installed"

## **Steps 4: Registry DSN**

[HKEY\_LOCAL\_MACHINE\SOFTWARE\ODBC\ODBC.INI\DBSAMPLE4]

"Driver"="C:\\WINDOWS\\system32\\DMAPI41.DLL"

"Database"="DBSAMPLE4"

[HKEY\_LOCAL\_MACHINE\SOFTWARE\ODBC\ODBC.INI\ODBC\_Data Sources]

"DBSAMPLE4"="DBMaker 4.1 Driver"

[Email: <Support\\_RD@syscom.com.tw>](Support_RD@syscom.com.tw)